# Guía rápida del Asegurado para la notificación y gestión de siniestros

SOL – Plataforma de Siniestros Online

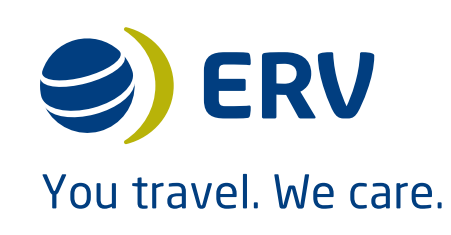

### ¿Qué es?

SOL es la herramienta que ERV pone a disposición de sus asegurados para la gestión integral de sus siniestros.

### ¿Cómo funciona?

Para notificar un siniestro solo tienes que realizar 3 sencillos pasos y aportar los datos necesarios para agilizar la tramitación de tu expediente.

Gracias a nuestra herramienta la resolución de tu expediente se completará en un plazo más corto de tiempo.

Además, cuando hayas comunicado un expediente a través de esta herramienta, podrás consultar su estado en cualquier momento.

### ¿Por qué vía web?

Porque queremos adaptarnos a tus necesidades y realizar una mejora permanente de las herramientas que ofrecemos a nuestros clientes , ponemos a tu disposición nuestra Plataforma de Siniestros On Line, la herramienta para la gestión integral de siniestros de nuestros asegurados. Gracias a nuestra plataforma nuestros clientes dispondrán de la máxima claridad y agilidad en el proceso de gestión de sus expedientes y comunicaciones.

#### Nuestro objetivo: contar contigo en esta nueva era.

#### Acceso a la herramienta

Selecciona la opción que corresponda en función de si quieres notificarnos un nuevo siniestro o consultar y gestionar la tramitación de un siniestro ya declarado.

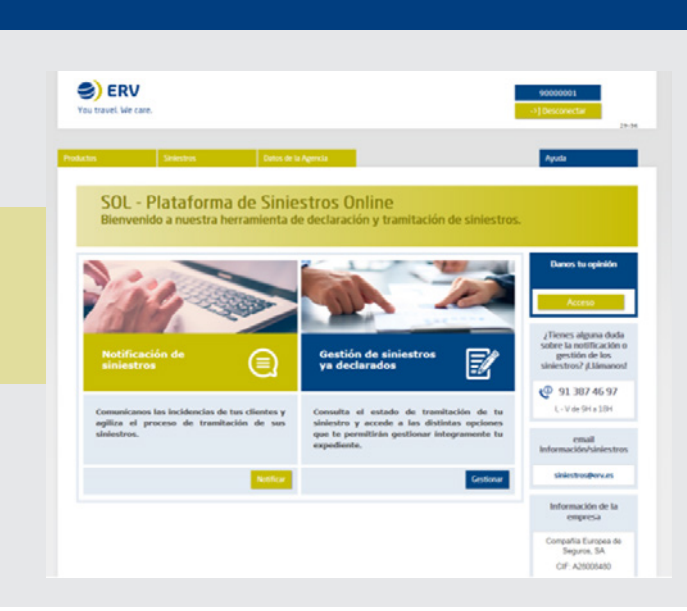

# Guía rápida del Asegurado para la notificación y gestión de siniestros SOL – Plataforma de Siniestros Online

#### 1 Notificar un nuevo siniestro

Antes de notificar un siniestro debes escoger una de las dos opciones disponibles en la página

En caso contrario, en sólo tres sencillos pasos

de usuario (tu email) y tu contraseña.

Si ya eres usuario registrado, introduce tu nombre

de acceso.

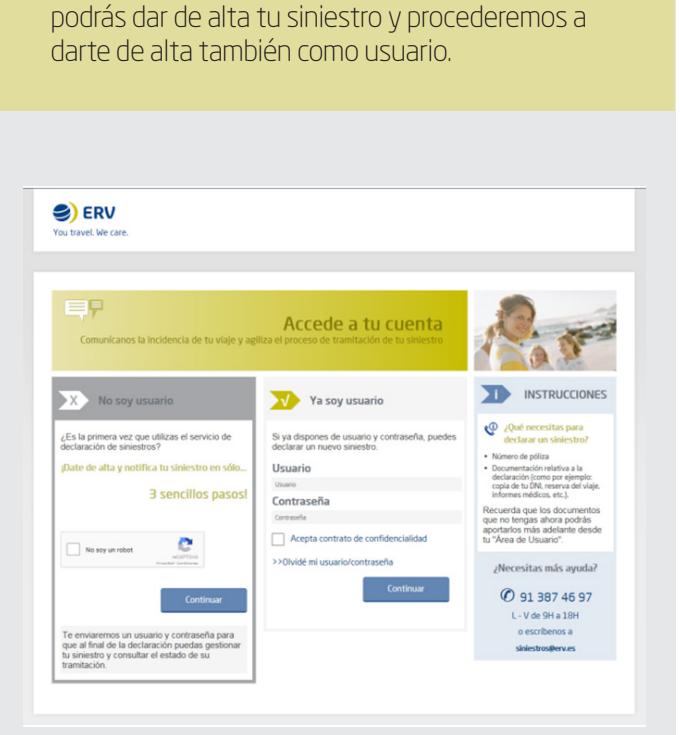

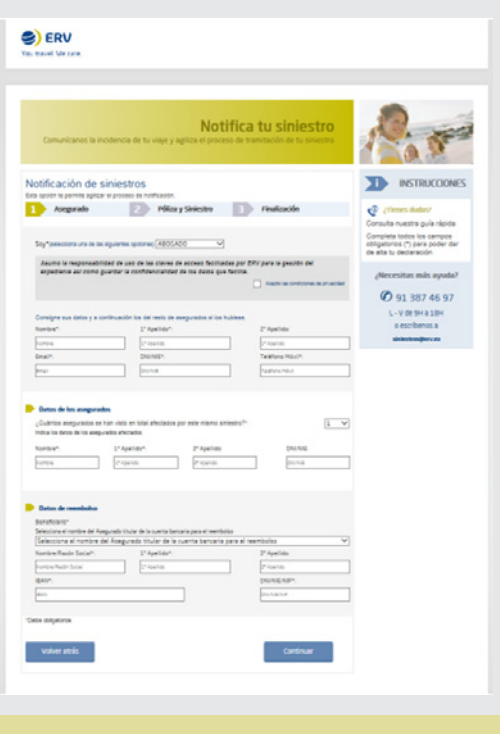

Completa los datos de los asegurados afectados por el siniestro así como los datos para el pago.

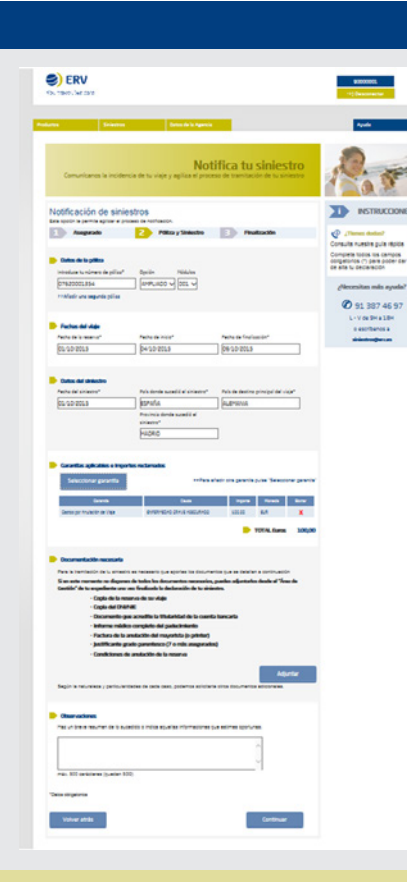

A continuación te pediremos los datos de la póliza, fechas del viaje, y día y lugar de ocurrencia del siniestro. En función de las garantías de la póliza y de las fechas de ocurrencia debes indicar qué garantía deseas reclamar y el importe de la misma.

Se mostrarán los documentos a enviar en función de la garantía y podrás hacernos llegar aquellas observaciones que estimes oportunas. Por último, te pediremos en la siguiente pantalla que verifiques los datos y .. Ya tendrás tu siniestro notificado

# You travel We care

ERV

# Guía rápida del Asegurado para la notificación y gestión de siniestros SOL – Plataforma de Siniestros Online

### Gestionar un siniestro ya declarado

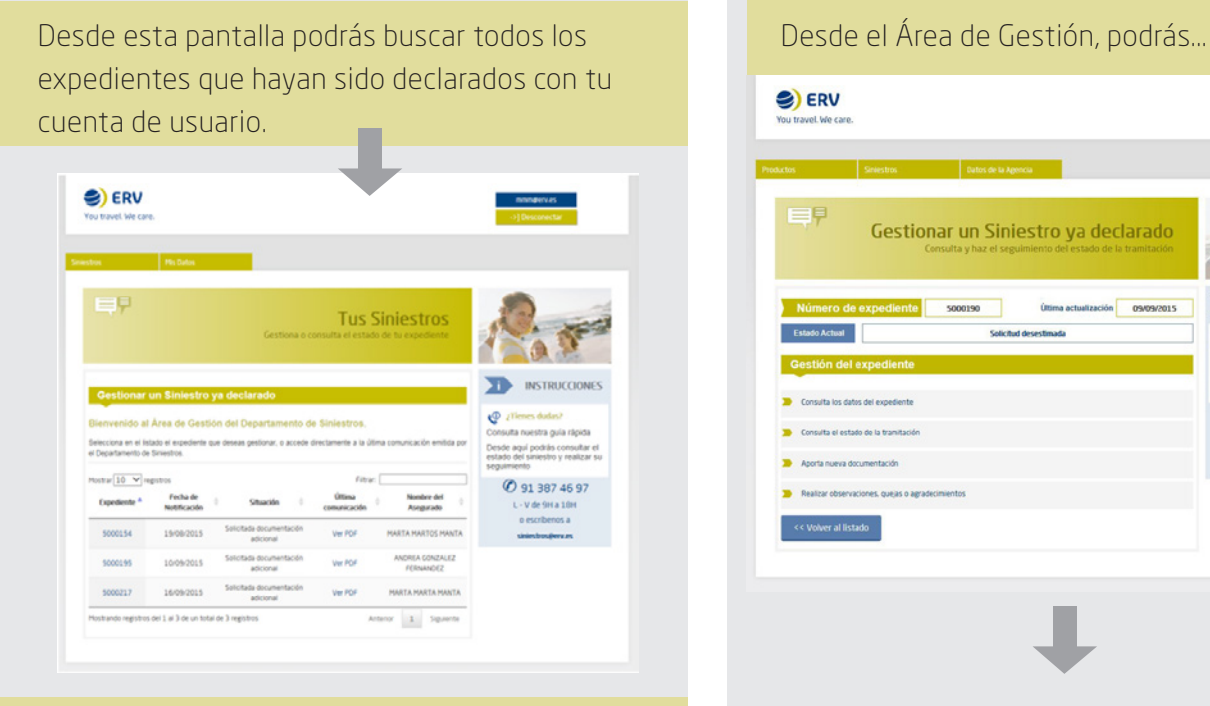

Usa el campo filtrar para buscar el expediente que deseas consultar o utiliza las flechas de ordenación de cada columna para ordenarlos de forma ascendente o descendente según la columna deseada.

Una vez localizado el expediente que desees gestionar, pulsa sobre su número para acceder al Área de Gestión.

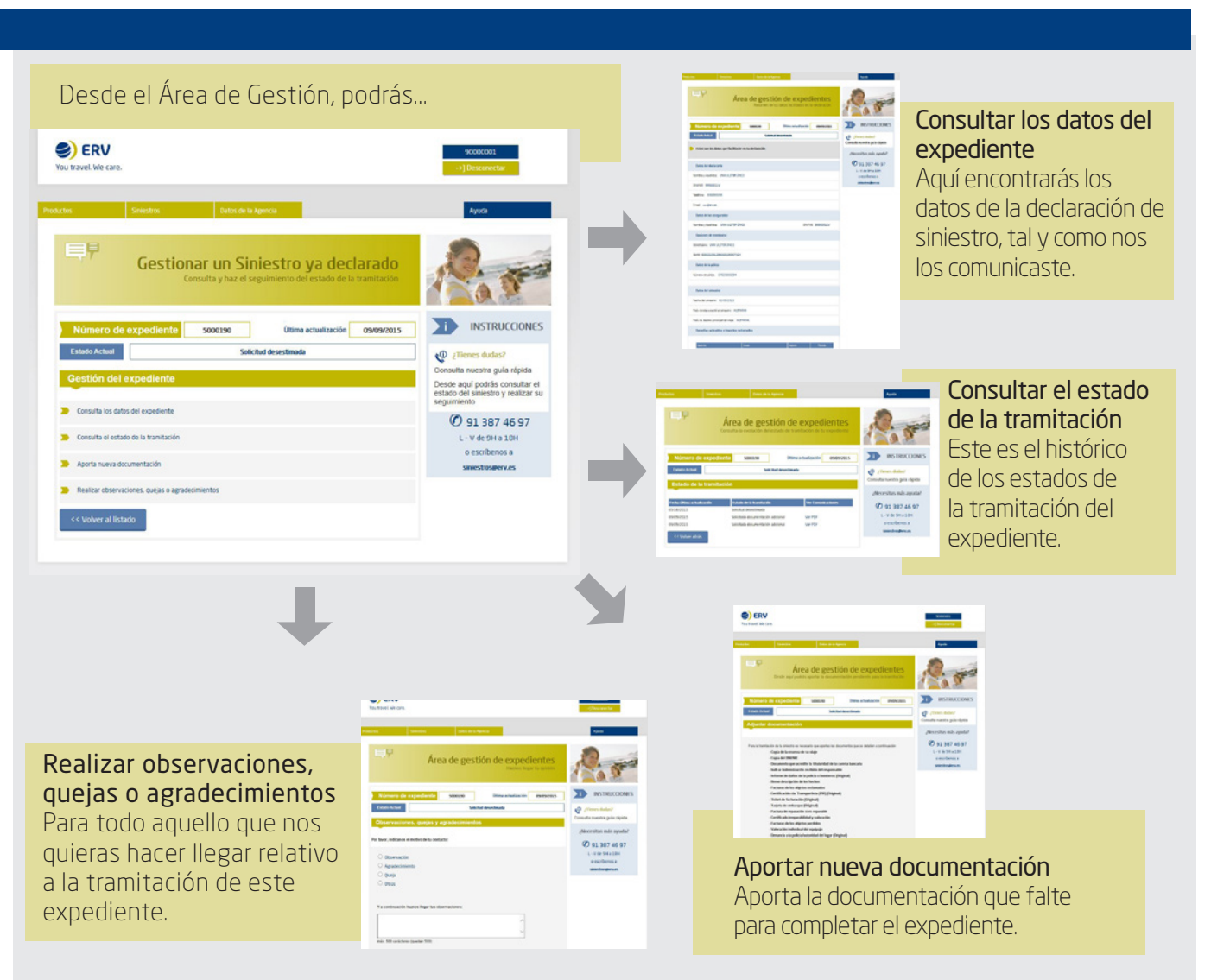

ERV

You travel We care